<span id="page-0-0"></span>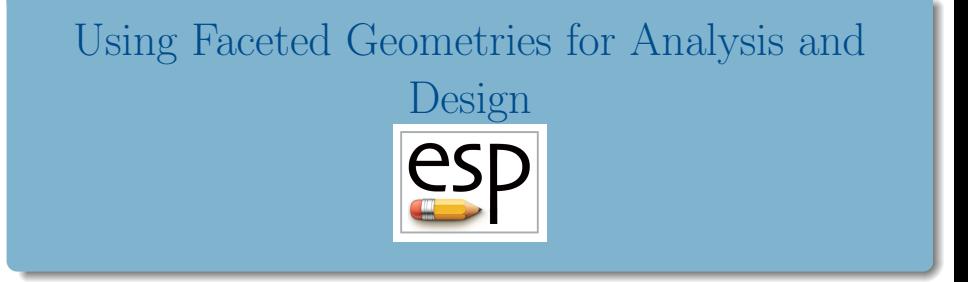

# John F. Dannenhoffer, III

jfdannen@syr.edu Syracuse University

AIAA SciTech 2024 January 10, 2024

Copyright John F. Dannenhoffer, III, Published by the AIAA, with permission

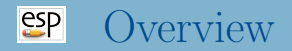

- Background
- Static representation via Slugs  $\bullet$
- Parametric representation via Plugs  $\bullet$
- Summary and availability

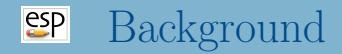

- Many analysis and design tasks start from a previous configuration that is (unfortunately) defined by tessellated surfaces
	- these definitions sometimes come from legacy CAD tools that are no longer supported
	- these definitions sometimes come from laser scans of a real configuration
- This results in faceted surfaces that yield less-than-desirable results when used in CFD and FEM tools

#### $e^{c}$ The Slugs Process

- Import the cloud of points by:
	- inputting a completely disconnected set of points
	- extracting the points (and triangles) from an STL file
	- reading an IGES or STEP file and tessellating the trimmed surfaces
- Separate the points into "colors", where each color represents a part of a component
	- all colors should be bounded by 2, 3, or 4 sides
- Create Boundary Representation (Brep) with:
	- Nodes at any location where the adjacent triangles have more than 2 colors
	- Edges at any location where the adjacent triangles have only two colors and are least-square-fit with B-spline curves
	- Faces in the regions of a single color (with 2, 3, or 4 Edges) and are least-square-fit with B-spline surfaces

# $e^{i\theta}$ Initial (uncolored) wing-body configuration

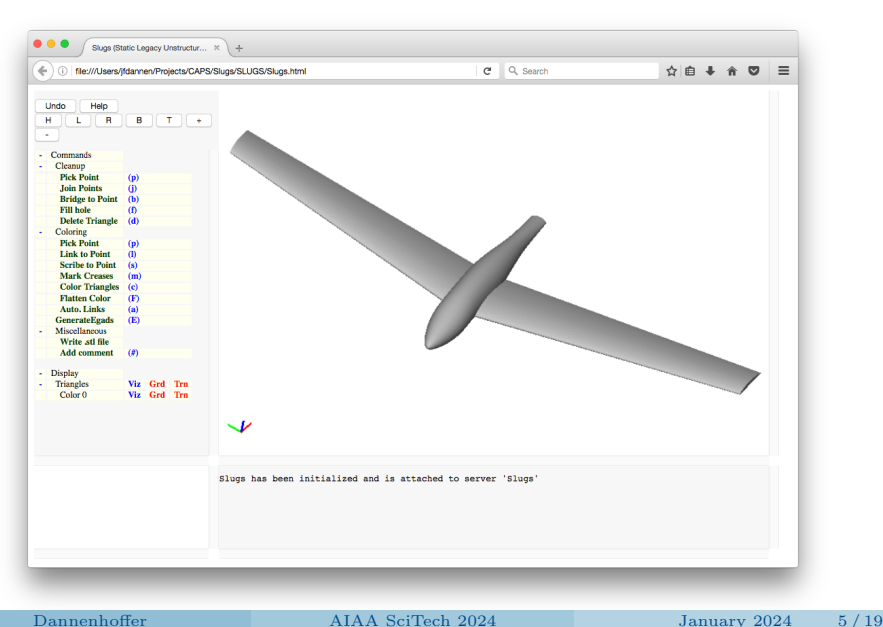

- Is easiest when points are connected with triangles
- Mark triangle sides with "creases" (where dihedral angle exceeds a user-specified tolerance)
- Mark triangle sides on shortest side-path between two points
- Scribe triangles on "straight" line between two points and mark the new sides

#### $e^{2}P$ Creases Detected and Marked

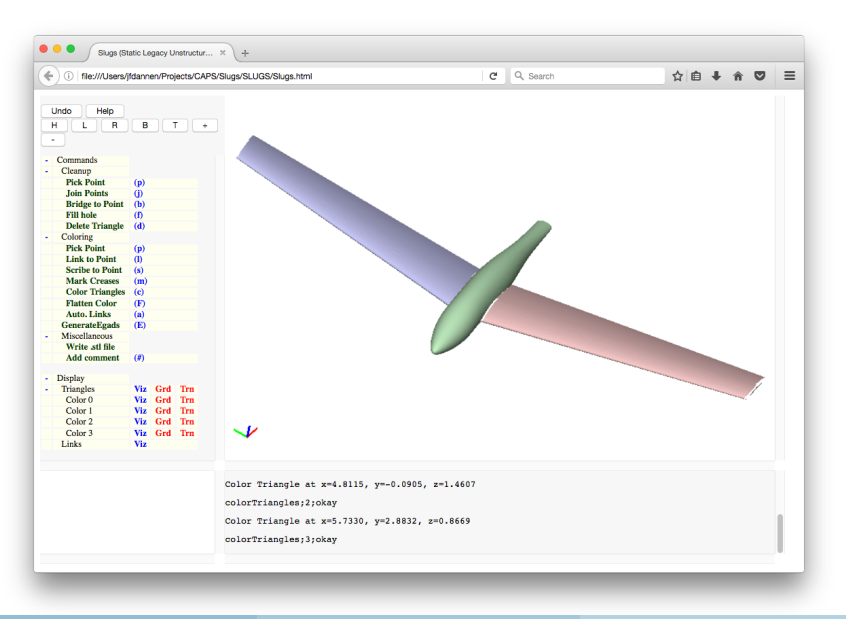

#### $e^{i\theta}$ Sides along "straight" Side-paths Marked

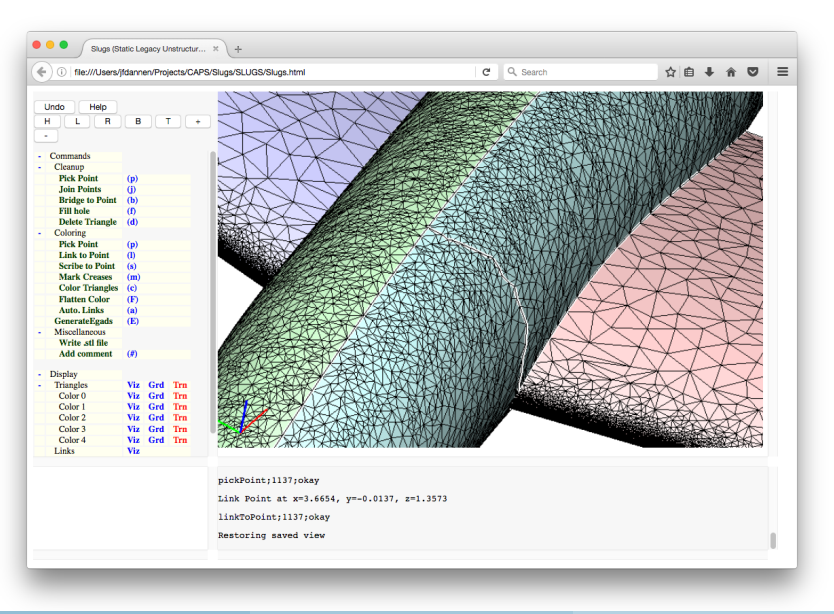

#### $e^{2}P$ Triangles Scribed and Side-paths Marked

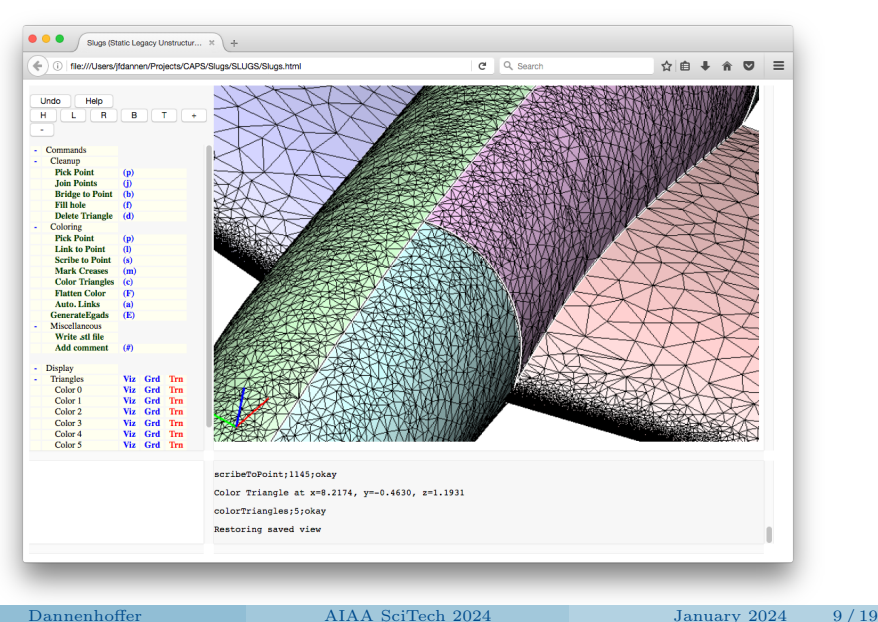

# $e^{c}$ Advantages and Disadvantages of Slugs

# • Advantages

- no need to start with a parametric model
- can be applied to a single Edge or Face
- fitting process is very fast
- Disadvantages
	- produces a non-parametric (static) model
	- coloring points can be time-consuming
	- Faces are limited to 2-, 3-, or 4-sides (no trimming)

#### $e^{c}$ The **Plugs** Process

- <sup>1</sup> Generate a parametric model, with several design parameters (DESPMTRs);
- <sup>2</sup> Phase 1: Change the DESPMTRs so that the bounding boxes of the cloud of points and the model match;
- <sup>3</sup> Mark all the points in the cloud as unclassified;
- <sup>4</sup> Phase 2: Perform several passes:
	- For each point in the cloud
		- determine to which Face (if any) it should be classified
		- if no cloud points are classified differently than in the previous pass, stop Phase 2
	- Modify the DESPMTRs to least-squares minimize the distances between the classified cloud points and their respective Faces.
		- uses Levenberg-Marquardt technique
	- Go back for next Phase 2 pass

#### $e^{2}P$ Initial Configuration with 15 DESPMTRs

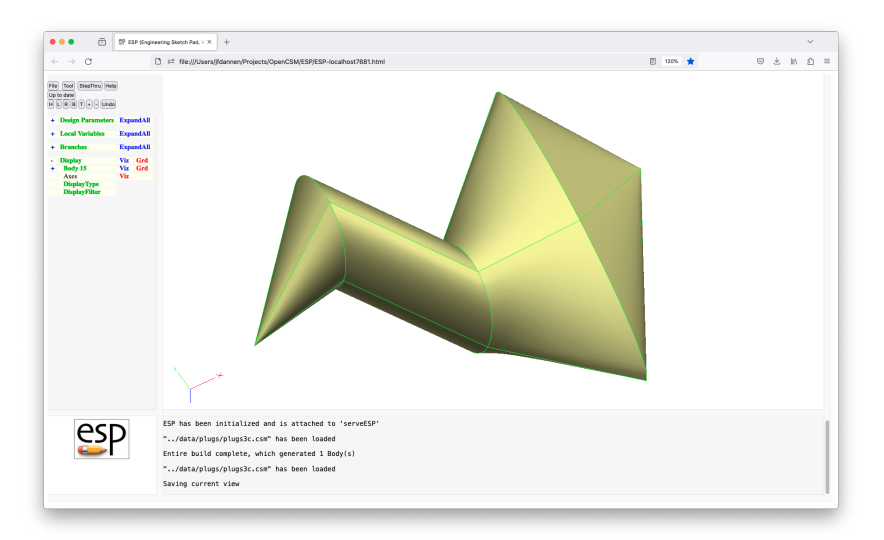

#### $e^{2}P$ Initial Configuration with Cloud of Points

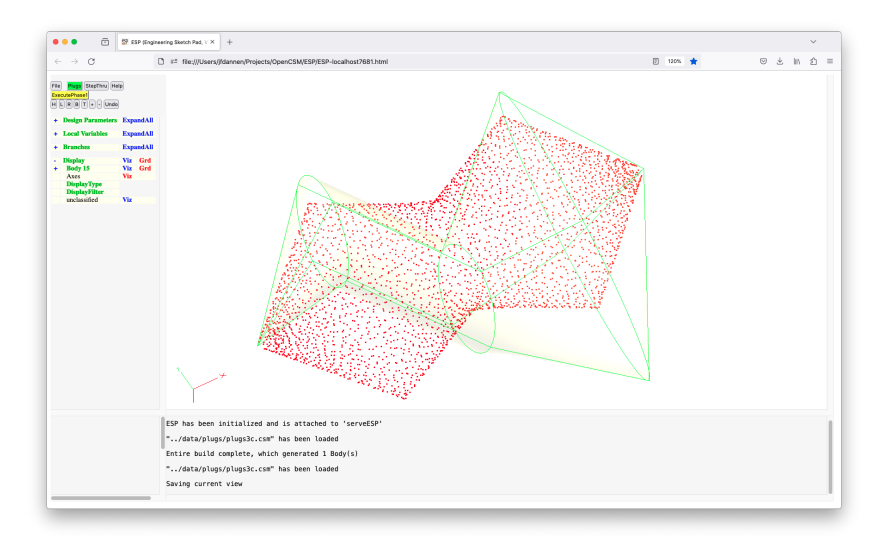

Dannenhoffer [AIAA SciTech 2024](#page-0-0) January 2024 13 / 19

#### $e^{2}$ Configuration After Phase 1

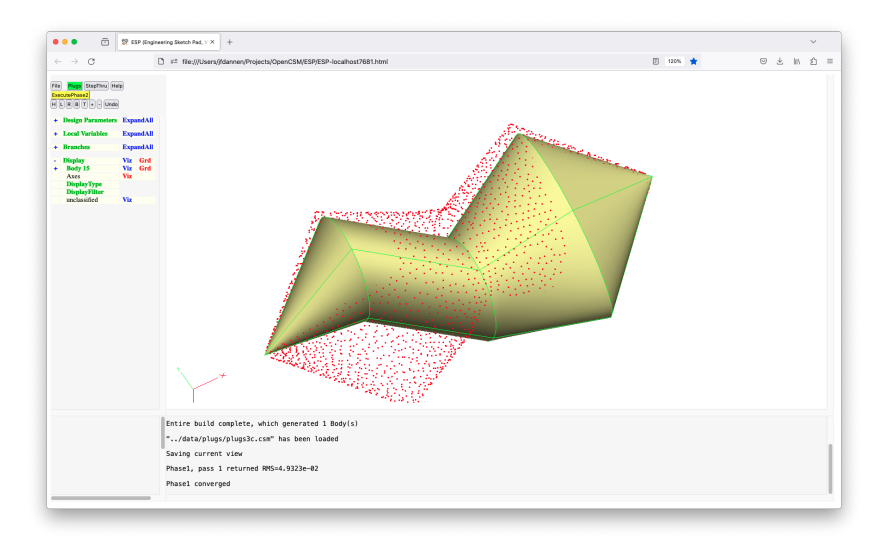

#### $e^{i}$ Configuration After Pass 1 of Phase 2

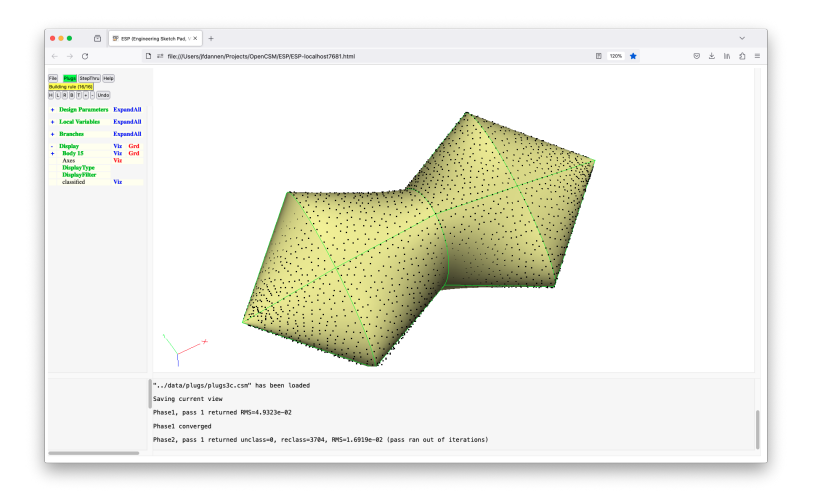

Dannenhoffer [AIAA SciTech 2024](#page-0-0) January 2024 15 / 19

#### $e^{i}$ Configuration After Pass 2 of Phase 2

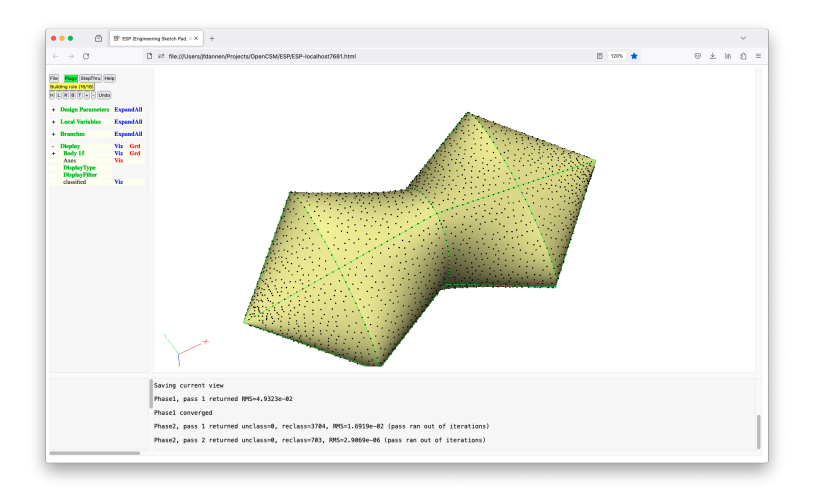

Dannenhoffer [AIAA SciTech 2024](#page-0-0) January 2024 16 / 19

#### $e^{2}$ Configuration After Pass 3 of Phase 2

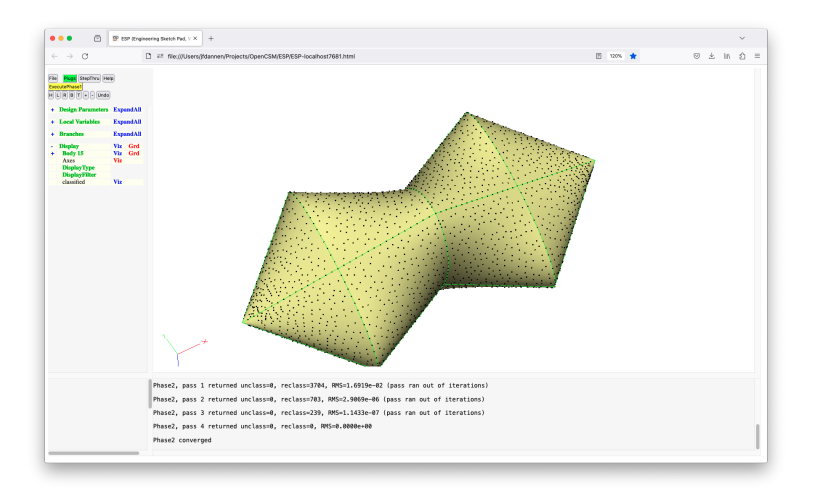

# $e^{e}$ Advantages and Disadvantages of Plugs

- Advantages  $\bullet$ 
	- produces a parametric model
	- points do not need to be classified
	- fitting process is very fast
- Disadvantages
	- user must start with a parametric model that is "close-enough" to the cloud of points
- <span id="page-18-0"></span>• Given a cloud of points:
	- Slugs can be used to generate a static (non-parameterized) model
	- Plugs can be used to adjust design parameters to match the unclassified points
- Both tools are part of the ESP distribution, which is an open-source project (using the LGPL 2.1 license) that is distributed as source, and is available from https://acdl.mit.edu/ESP.